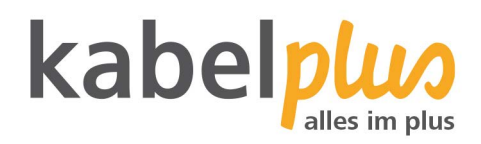

# E-Mail-Kontoeinrichtung

# E-Mail Konfiguration mit **Outlook 2003 und XP**

# **Wie richten Sie Ihr E-Mail-Konto mit Outlook 2003 oder Outlook XP ein?**

### **1. E-Mail-Konten-Verwaltung**

Öffnen Sie Outlook und klicken Sie auf "Extras" und anschließend auf "E-Mail-Konten".

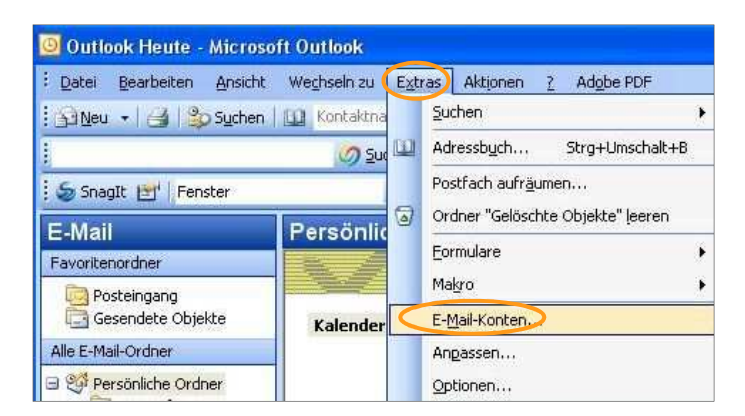

#### **2. E-Mail-Konto hinzufügen**

Sie sehen nun ein Menü, in welchem Ihnen mehrere Auswahlmöglichkeiten zur Verfügung stehen. Wählen Sie nun "Ein neues E-Mail-Konto hinzufügen" und klicken Sie auf "Weiter".

#### **3. Auswahl des Kontentyps: POP oder IMAP**

Sie haben zwei Arten von E-Mail-Empfang zur Auswahl:

- POP3: Bei diesem Protokoll werden Ihre E-Mails auf Ihren Computer heruntergeladen und gespeichert, wodurch Sie Ihre E-Mails jederzeit auch offline lesen können. (Für die Verwendung bei mehreren Geräten nicht zu empfehlen.)
- IMAP: Bei dieser Variante verbleiben Ihre E-Mails auf dem Server. Beim Lesen wird jeweils immer eine Kopie vom Server heruntergeladen.

Sollten Sie sich nicht sicher sein welche Variante für Sie die geeignetste ist, so empfehlen wir: POP3.

#### **3.1. Konfiguration mit POP3**

Wenn Sie sich für POP3 entschieden haben, klicken Sie "POP3" an und anschließend auf "Weiter".

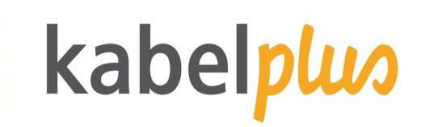

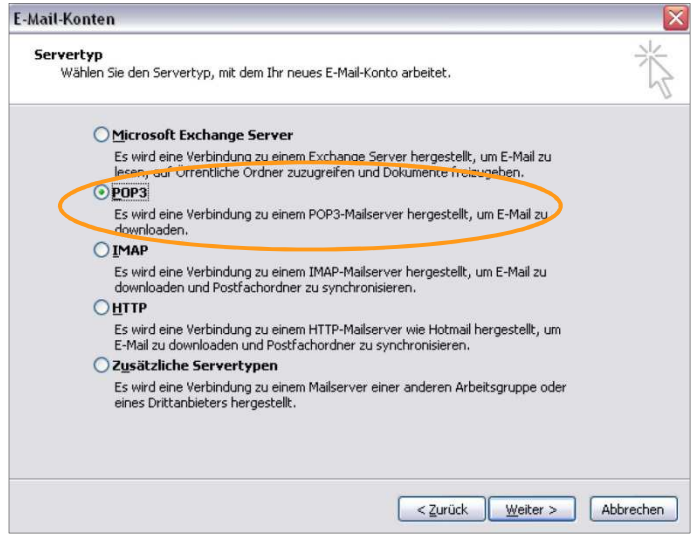

3.1.1. Einstellungen für POP3

Folgende Einstellungen sind beim Servertyp POP3 notwendig:

- Ihr Name: Name der als Absender-Name angezeigt wird
- E-Mail-Adresse: Absender-E-Mail-Adresse
- Benutzername: Mailkonto" (z.B. x1234a00)
- Kennwort: Das Kennwort ist das Kennwort der jeweiligen Mailbox.
- Posteingangsserver: mail.kabelplus.at (Port 110 bzw. 995 mit STARTTLS)
- Postausgangsserver: mail.kabelplus.at (Port 25)

Klicken Sie beim Dialog zur POP- bzw. IMAP-Konfiguration auf "Weitere Einstellungen (...)".

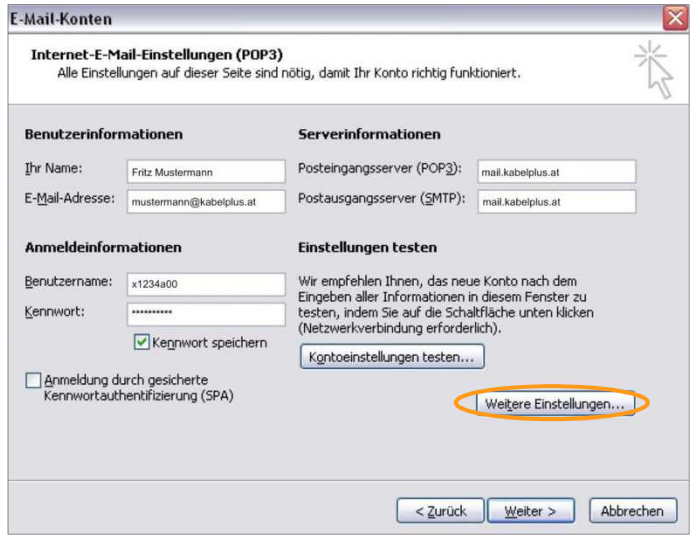

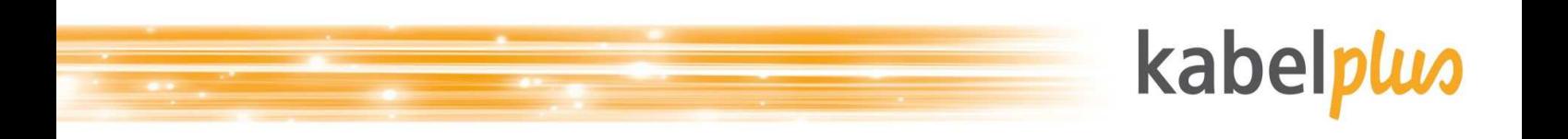

# **3.2. Konfiguration mit IMAP**

Wenn Sie sich für IMAP entschieden haben, klicken Sie "IMAP" an und anschließend auf "Weiter".

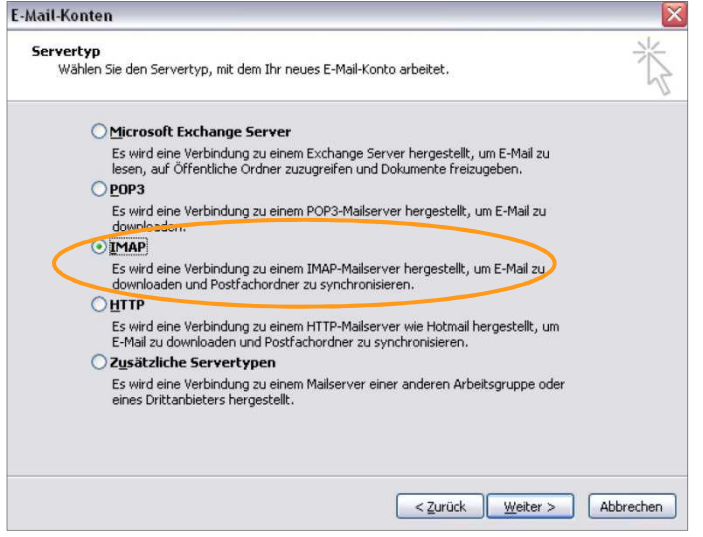

3.2.1. Einstellungen für IMAP

Folgende Einstellungen sind beim Servertyp IMAP notwendig:

- Ihr Name: Name der als Absender-Name angezeigt wird
- E-Mail-Adresse: Absender-E-Mail-Adresse
- Benutzername: Der Benutzername ist nicht die E-Mail-Adresse, sondern die Mailboxnummer (erste Mailbox endet auf a00, die zweite a01 usw.).
- Kennwort: Das Kennwort ist das Kennwort der jeweiligen Mailbox.
- Posteingangsserver: imap.kabelplus.at (Port 143 bzw. 993 mit STARTTLS)
- Postausgangserver (SMTP): mail.kabelplus.at (Port 25)

Klicken Sie beim Dialog zur POP- bzw. IMAP-Konfiguration auf "Weitere Einstellungen (...)".

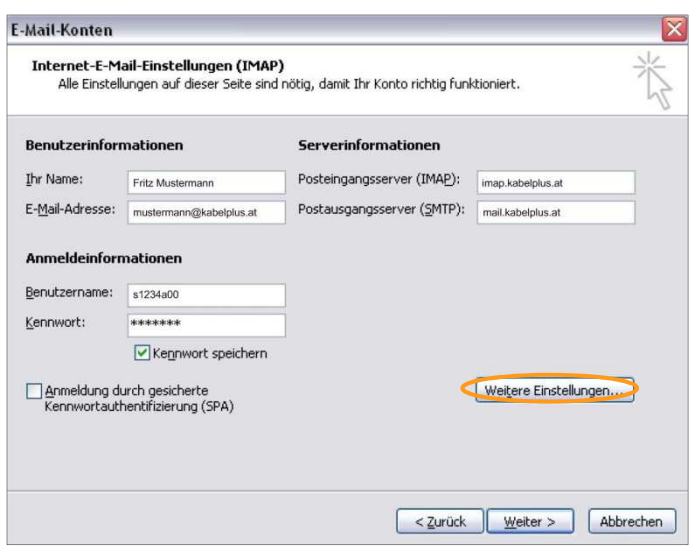

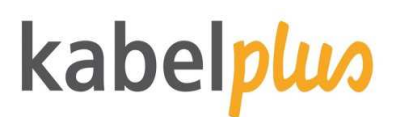

#### **4. Postausgangsserver**

Wählen Sie danach das Register "Postausgangsserver" aus. Aktivieren Sie in diesem Fester das Häkchen "Der Postausgangsserver (SMTP) erfordert Authentifizierung" und wählen Sie anschließend "Gleiche Einstellungen wie für Posteingangsserver verwenden" aus. Wenn Sie die Einstellungen angepasst haben, klicken Sie auf "OK". Wählen Sie nun "Weiter" und "Fertig stellen", um die Konfiguration des Kontos abzuschließen.

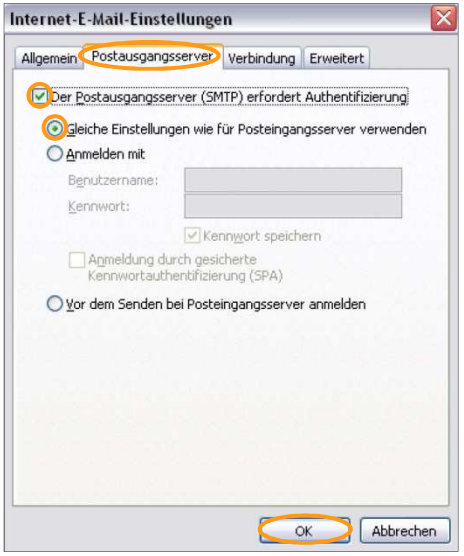